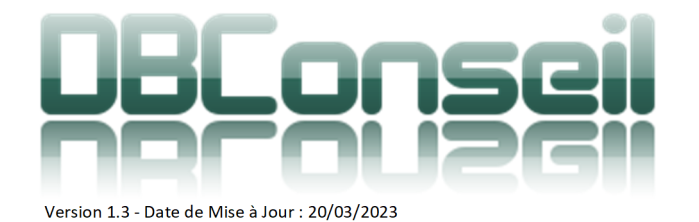

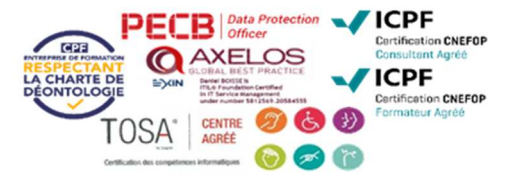

# INITIATION PHOTOSHOP

# PRÉSENTIEL OU EN CLASSE À DISTANCE TYPE D'ACTION : ACQUISITION DES DONNÉES

# DURÉE DU STAGE : 3 JOURS (21H) DÉLAI D'ACCÈS À LA FORMATION : 3 SEMAINES

Indicateur global de satisfaction : (Satisfait et Très Satisfait) : 100%

# TARIF INTRA / À DISTANCE : NOUS CONSULTER SUIVI : Feuille d'émargement signée par 1/2 journée

# NIVEAU :

 $\boxtimes$  Initiation  $\boxtimes$  Intermédiaire  $\Box$  Avancé  $\Box$  Expert

**Intervenant : Formateur Spécialiste des outils ADOBE et des techniques d'infographie Prépresse et web Certifié TOSA DIGITAL** 

Accessibilité/ PSH : Consultation auprès du chef d'entreprise sur les salariés à former et plus précisément des PSH (Personnes en Situation de Handicap) en tenant compte des conditions internes à l'entreprise (accès à la salle de formation, adaptation des moyens de la formation …).

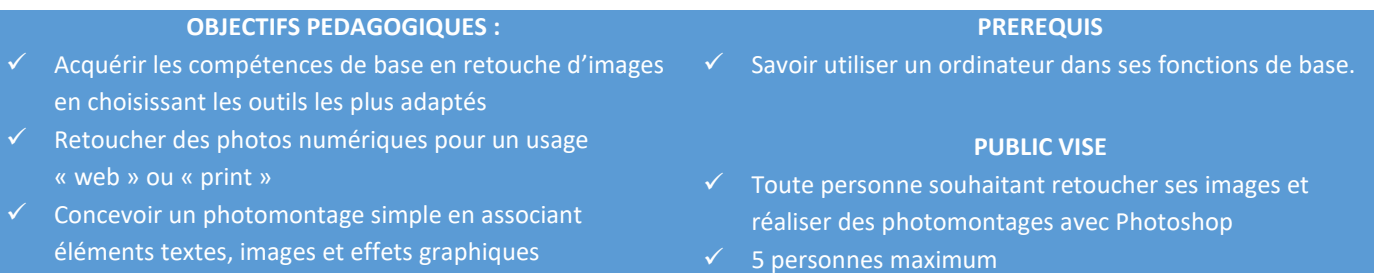

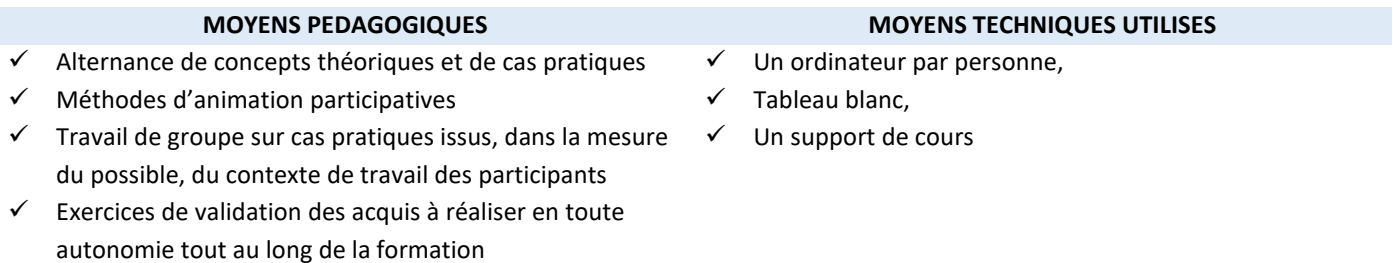

# **MOYENS D'EVALUATION DE LA FORMATION**

# **À CHAUD / A LA FIN DE LA FORMATION À FROID / SUIVI à 3 mois**

- Au cours de la formation, suivi du responsable de projet.
	- Évaluation écrite à l'issue de la formation où le participant donnera ses impressions par écrit et à l'oral.
- $\checkmark$  QCM envoyé aux apprenants (évolution et vérification de la maîtrise des acquis)
	- $\checkmark$  Évaluation du transfert des acquis avec la direction
	- **SANCTION DE LA FORMATION**

Attestation de formation remise à chaque apprenant à l'issue du stage et/ou certification TOSA CODE CPF / TOSA : 237359

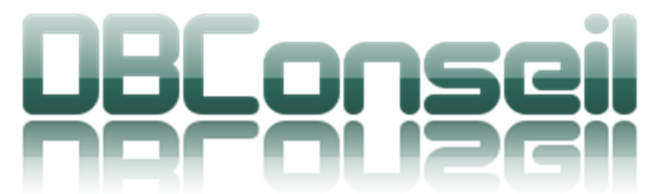

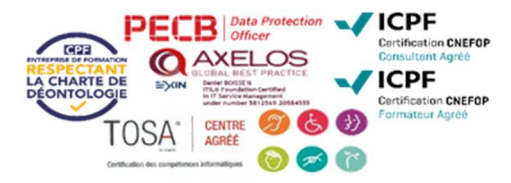

Version 1.3 - Date de Mise à Jour : 20/03/2023

# **DEROULE DU PROGRAMME**

### L'IMAGE NUMERIQUE : GENERALITES

- $\rightarrow$  Définition et constitution d'une image numérique
- **↓** Les modes de couleur RCB et CMJN
- **←** Couleurs écran et couleurs imprimées
- $\rightarrow$  Problématique de la calibration et de la chaîne graphique : Incidence des profils colorimétriques
- $\rightarrow$  La résolution et les proportions de l'image : incidence sur la taille imprimée et le poids du fichier
- ٠ Les formats d'images les plus courants et leur propriété
- Les images et les formats du web →
- ٠ Taille et résolution des images : le bon compromis

#### LE NUANCIER - MANIPULATIONS DE BASE DE L'IMAGE

- $\rightarrow$  Dupliquer une image
- Modifier les proportions (pixels ou taille du document imprimé)
- ◆ Modifier la résolution (dpi) et incidence sur l'image
- $\blacklozenge$  Réaliser une rotation
- $\blacktriangleright$  Recadrage de l'image
- Utilisation basique de l'historique pour annuler les dernières opérations

### LES RETOUCHES CHROMATIQUES DE BASE SUR L'ENSEMBLE DE L'IMAGE

- ◆ Analyse globale de l'image ; luminosité / contraste/ couleurs
- **←** Consultation et réglage des niveaux
- **Réglage manuel**
- ◆ Réglage par redéfinition des points noirs / blancs/gris
- ◆ Ajustement de la balance des couleurs
- $\blacktriangleright$  Ajustement de la teinte / saturation
- **←** Correction sélective des couleurs

### LES RETOUCHES CHROMATIQUES DE BASE SUR UNE PARTIE DE L'IMAGE – LES SELECTIONS

- ◆ Les principaux outils de sélection et leur manipulation
- Le rectangle de sélection
- ٠ L'ellipse de sélection
- Les lassos de sélection ٠
	- Lasso manuel
	- Lasso polygonal **A**
	- Lasso magnétique ٠
- La baguette magique : principes d'utilisation et limites de précision pour les sélections
	- Modifications d'une sélection :
		- Déplacement  $\blacktriangleright$
		- à. Transformation
		- Contour progressif à.
		- Combinaison de sélections
		- Contracter / dilater
- Mémoriser / récupérer une sélection Application des retouches chromatiques à une sélection et impact sur l'image finale

### LES OUTILS DE RETOUCHE ET DE REPARATION D'IMAGE / LA COULEUR

- **↓** L'outil tampon de duplication
- L'outil pièce
- L'outil Goutte d'eau
- **L'outil doigt**
- Définition d'une nouvelle couleur

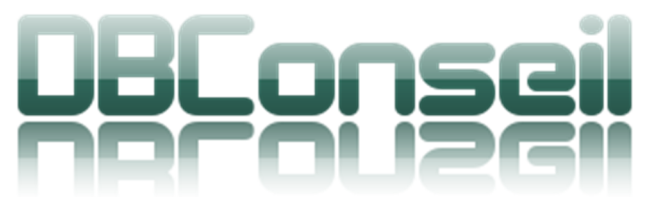

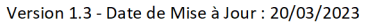

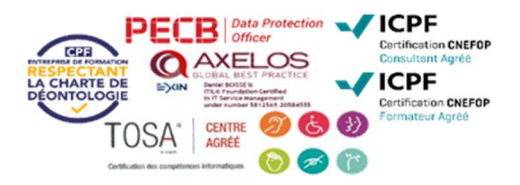

# **DEROULE DU PROGRAMME**

# LES CALQUES

- $\rightarrow$  Principes des calques
- Incidence des calques sur le format d'enregistrement de l'image : introduction au format PSD et TIFF
- **◆** Organisation d'une image autour des calques
- Création et affichage de calques ٠
- $\ddotmark$ Nommer / Renommer un calque
- Sélection et suppression d'un élément sur un calque ٠
- Changement de l'ordre des calques et incidences sur les « plans » de l'image →
- → Utilisation de sélections et de calques pour réaliser des détourages ou extractions d'éléments d'une photo
	- Transformations de l'image :
	- Étirer réduire le contenu d'un calque / Modifier la perspective et l'orientation
	- Création de formes personnalisées
	- Modification de l'opacité du calque et du fond A.
	- Modification du mode de fusion d'un calque
	- Fusion de calques avec les calques inférieurs
- Création de texte à l'aide d'un calque de texte
	- Attributs d'un texte  $\bullet$
	- $\Delta \tau$ Mode de fusion et des styles à un calque de texte
	- a. Utilisation de Styles prédéfinis
	- Superposition texte /image
	- Effets de texte (orientation, déformation, perspective)
	- Incrustation de texte dans l'image
	- à. Texte remplis avec une image (masque de texte)

### TECHNIQUES DE PHOTO-MONTAGE COURANTES

- ◆ Stratégie et but du photo montage
- **EXECUTE:** Résolution et dimensions des l'images source
- **◆** Réflexion sur une composition
- Sélections et copie es éléments sur des calques distincts
- Atténuation de sélections à l'aide de contours progressifs, lissages et modes de fusion
- Transformation de certains éléments et mises à l'échelle du décor ٠
- Création d'effets spéciaux (ombres, silhouettes, ciels, effets Pop 'Art, Etc.) →
- $\ddotmark$ Retouches chromatiques et modifications pour rendre le sujet le plus réaliste possible
- ٠ Application de filtres
- ٠ Effets de vieillissement et de textures incluant texte + images (notions élémentaires)
- Effets spéciaux et effets de matières (introduction)

### EXERCICES D'APPLICATIONS

- ◆ Réalisation de détourages simples et complexes
- ◆ Préparation des images pour le print et le web
- **←** Création de photo-montages simples et complexes
- ◆ Création de documents courants (Flyer, Bannière web, visuels pub, etc.)